# **JetFuelTenders**

**Anton Eremeeff**

**Mar 01, 2022**

## **TUTORIALS:**

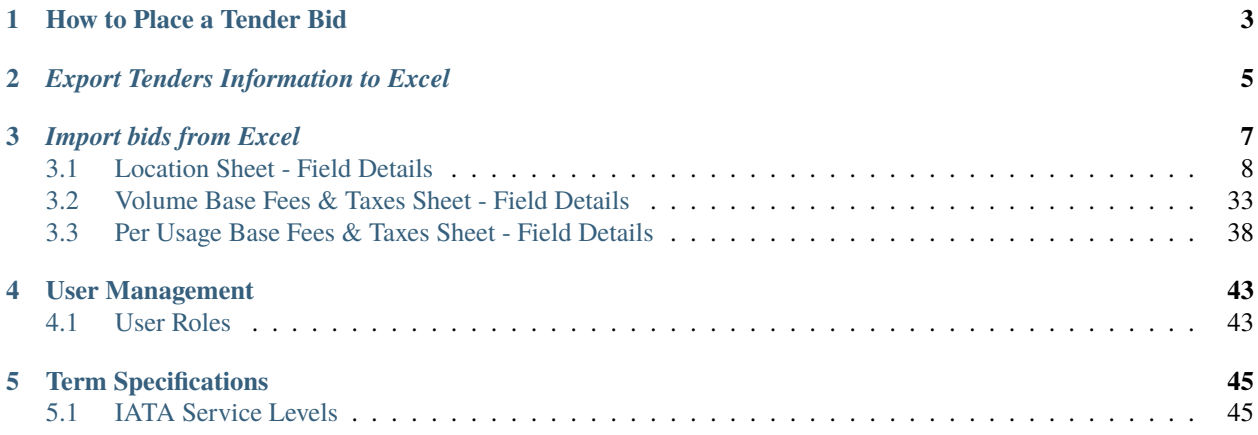

This section is intended to provide detailed information to JetFuelTenders.com users about the platform features.

## **ONE**

## **HOW TO PLACE A TENDER BID**

<span id="page-6-0"></span>A step by step guide for jet fuel suppliers.

In this short video you will learn how to:

- Respond to a tender invitation
- Activate JetFuelTenders.com user account
- View received tender information
- Enter supply conditions
- Enter bid information
- Save bid templates for each location for future use
- Submit a tender bid

Our Support Team is happy to answer any questions or provide free one-on-one training.

Contact us at [info@jetfueltenders.com](mailto:info@jetfueltenders.com)

**TWO**

## *EXPORT TENDERS INFORMATION TO EXCEL*

<span id="page-8-0"></span>A step by step guide to exporting tender information and bids.

JetFuelTenders.com currently allows users to Export initial tender information and bids to a downloadable Excel format.

- 1. Sign in to jetfueltenders.com
- 2. On the Tenders page select the tender which should be exported
- 3. On the Tender detail page click on Export and select the type of Excel document which is required
- **Export Tender Information** will generate an Excel file with initial tender information
- **Export Tenders Bids** will generate an Excel file with the submitted bids

Our Support Team is happy to answer any questions or provide free one-on-one training.

Contact us at [info@jetfueltenders.com](mailto:info@jetfueltenders.com)

#### **THREE**

## *IMPORT BIDS FROM EXCEL*

<span id="page-10-0"></span>The goal of JetFuelTenders.com is to allow airlines and fuel suppliers to run digital tenders without the need for exchanging data via email using spreadsheets. We understand, however, that many suppliers have their own internal database which automatically generates fuel price offers.

If your company's database can transmit your bid data via a spreadsheet, an XML file, or via an API data-feed, then it is possible to integrate with JetFuelTenders.com and automate the transmission of your offers into the JetFuelTenders.com platform.

The process requires a one-time configuration and a strong knowledge of excel. I would be happy to set up a one-on-one session with you or your technical team to walk you through this process.

#### **In this video, I will show you how to upload your offers via an excel file.**

This document is based on IATA XML Tender / Bid Fuel Data Standard.

This tutorial explains how to prepare the Excel file for Import.

Before you begin:

- 1. Go to the tender invitation page
- 2. Click on Export and select Export Tender Information JetFuelTenders will generate a customized template with tender information
- 3. Open the downloaded Excel file This file contains multiple sheets. Bids are entered in the following three sheets:
	- Locations
	- Volume Base Fees & Taxes
	- Per Usage Base Fees & Taxes
- 4. Go to the Locations sheet Complete all mandatory fields in this sheet. Use the below information to reference the input format.
- 5. Go to the Volume Base Fees & Taxes Input any related fees and taxes for each specific location. One fee or tax per row
- 6. Go to the Per Usage Base Fees & Taxes Input any related fees and taxes for each specific location. One fee or tax per row
- 7. When ready, save the Excel document and upload it to JetFuelTenders.com by clicking on the Import button on the tender page or send this document to the airline via emails.

**Warning:** Please use the exported Excel file named "Tender Information" for importing bids.

The "Tender Bids" file should not be used for importing bids, as this file is used to export bids which have already been input, this document serves are a report after the tender has been completed.

The first 10 columns display the tender requirements for specified locations (do not edit columns A - J)

This document is based on IATA XML Tender / Bid Fuel Data Standard.

Here is a [sample Excel document](https://www.jetfueltenders.com/documents/4/Test_Import-tender-information.xlsx) which you can use as reference.

**Note:** The bid importer is not case sensitive, so values can be input in lowercase or uppercase.

You can delete row with the locations which you will not be submitting and only leave the row with the bids. Do not remove any row headers.

#### <span id="page-11-0"></span>**3.1 Location Sheet - Field Details**

#### **3.1.1 Bid Round\***

Example value: 1 Description: Numerical identifier of the bid round

#### **3.1.2 Open Invoice - Payment Terms**

Conditional field: Only applicable and mandatory for "Open Invoice" payments, leave empty if prepayment is required.

Example value: 3

Description: Number of days between payment reference date and payment

#### **3.1.3 Open Invoice - Payment Reference Date**

Conditional field: Only applicable and mandatory for "Open Invoice" payments, leave empty if prepayment is required.

Example value: LD

Description: this field should be populated with one of the following codes

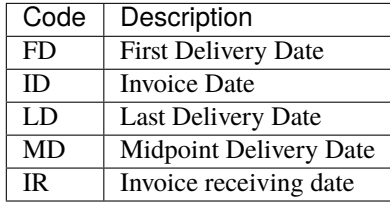

#### **3.1.4 Open Invoice - Invoice Frequency**

Conditional field: Only applicable and mandatory for "Open Invoice" payments, leave empty if prepayment is required.

Example value: D/1

Description: this field should be populated with one of the following codes

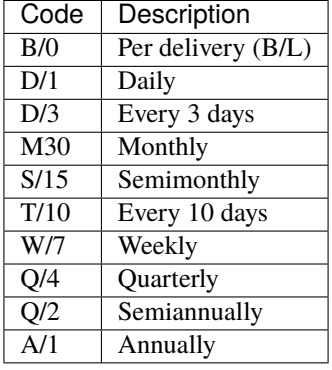

#### **3.1.5 Invoice Type**

Example value: PDF

Description: What format is used for sending invoices? This field should be populated with one of the following codes.

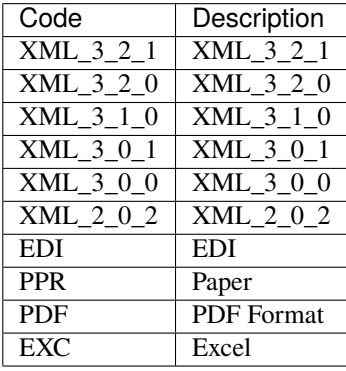

#### **3.1.6 Prepayment - Number Of Days Prepaid**

Conditional field: Only applicable and mandatory for "Prepayment", leave empty if "Open Invoice" is used.

Example value: 3

Description: How many days of deliveries must prepayment cover?

#### **3.1.7 Prepayment - Payment First Delivery Date**

Conditional field: Only applicable and mandatory for "Prepayment", leave empty if "Open Invoice" is used.

Example value: 3

Description: Number of days prior to first delivery that payment is due

#### **3.1.8 Prepayment - Payment Frequency**

Conditional field: Only applicable and mandatory for "Prepayment", leave empty if "Open Invoice" is used.

Example value: D/1

Description: How often is the prepayment required. This field should be populated with one of the following codes.

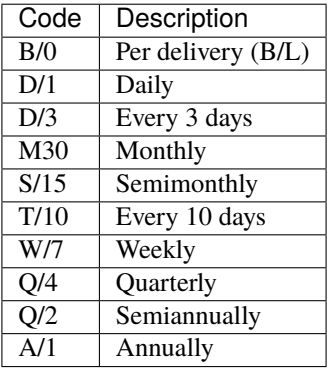

#### **3.1.9 Prepayment - Amount**

Conditional field: Only applicable and mandatory for "Prepayment", leave empty if "Open Invoice" is used.

Example value: 500

Description: Specify the prepayment amount due in payment currency

## **3.1.10 Payment Currency\***

Example value: USD

Description: This field should be populated with one of the following codes.

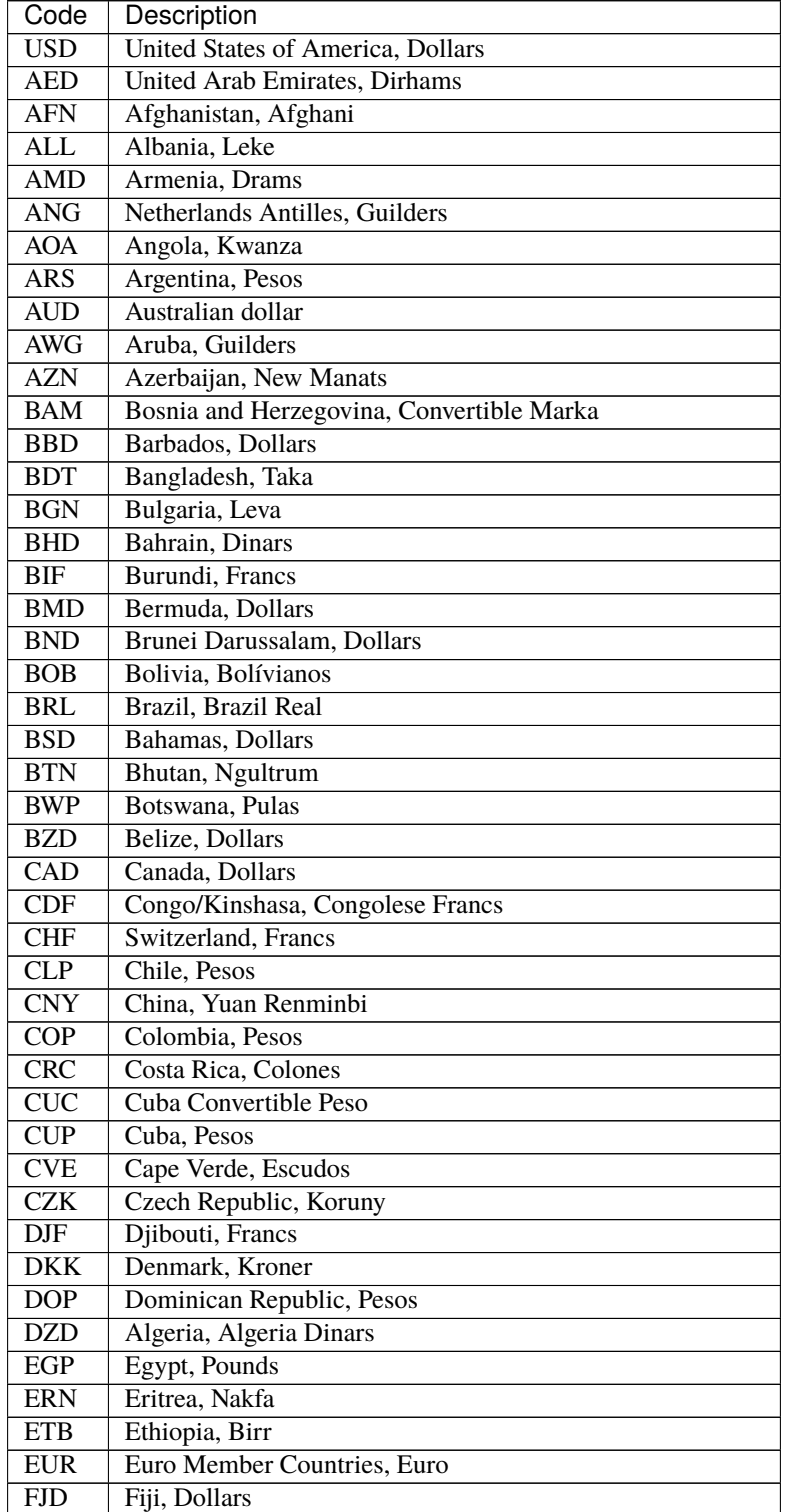

| Code                    | Description                         |
|-------------------------|-------------------------------------|
| <b>FKP</b>              | Falkland Islands (Malvinas), Pounds |
| <b>GBP</b>              | <b>United Kingdom, Pounds</b>       |
| <b>GEL</b>              | Georgia, Lari                       |
| $\overline{\text{GGP}}$ | Guernsey, Pounds                    |
| <b>GHS</b>              | Ghana, Cedis                        |
| <b>GIP</b>              | Gibraltar, Pounds                   |
| <b>GMD</b>              | Gambia, Dalasi                      |
| <b>GNF</b>              | Guinean franc                       |
| <b>GTO</b>              | Guatemala, Quetzales                |
| <b>GYD</b>              | Guyana, Dollars                     |
| <b>HKD</b>              | Hong Kong, Dollars                  |
| <b>HNL</b>              | Honduras, Lempiras                  |
| <b>HRK</b>              | Croatia, Kuna                       |
| <b>HTG</b>              | Haiti, Gourdes                      |
| <b>HUF</b>              | Hungary, Forint                     |
| <b>IDR</b>              | Indonesia, Rupiahs                  |
| ILS                     | <b>Israel</b> , New Shekels         |
| <b>IMP</b>              | Isle of Man, Pounds                 |
| <b>INR</b>              | India, Rupees                       |
| IQD                     | Iraq, Dinars                        |
| <b>IRR</b>              | Iran, Rials                         |
| <b>ISK</b>              | Iceland, Kronur                     |
| <b>JMD</b>              | Jamaica, Dollars                    |
| <b>JOD</b>              | Jordan, Dinars                      |
| <b>JPY</b>              | Japan, Yen                          |
| <b>KES</b>              | Kenya, Shillings                    |
| <b>KGS</b>              | Kyrgyzstan, Soms                    |
| <b>KHR</b>              | Cambodia, Riels                     |
| <b>KMF</b>              | Comoros, Francs                     |
| <b>KRW</b>              | Korea (South), Won                  |
| <b>KWD</b>              | Kuwait, Dinars                      |
| <b>KYD</b>              | Cayman Islands, Dollars             |
| <b>KZT</b>              | Kazakhstan, Tenge                   |
| <b>LAK</b>              | Laos, Kips                          |
| $\overline{LBP}$        | Lebanon, Pounds                     |
| <b>LKR</b>              | Sri Lanka, Rupees                   |
| <b>LRD</b>              | Liberia, Dollars                    |
| <b>LSL</b>              | Lesotho, Maloti                     |
| <b>LYD</b>              | Libya, Dinars                       |
| <b>MAD</b>              | Morocco, Dirhams                    |
| <b>MDL</b>              | Moldova, Lei                        |
| <b>MGA</b>              | Madagascar, Ariary                  |
| <b>MKD</b>              | Macedonian denar                    |
| <b>MMK</b>              | Myanmar (Burma), Kyats              |
| <b>MNT</b>              | Mongolia, Tugriks                   |
| <b>MOP</b>              | Macau, Patacas                      |
| <b>MUR</b>              | Mauritius, Rupees                   |
| <b>MVR</b>              | Maldives (Maldive Islands), Rufiyaa |
| <b>MWK</b>              | Malawi, Kwachas                     |

Table 1 – continued from previous page

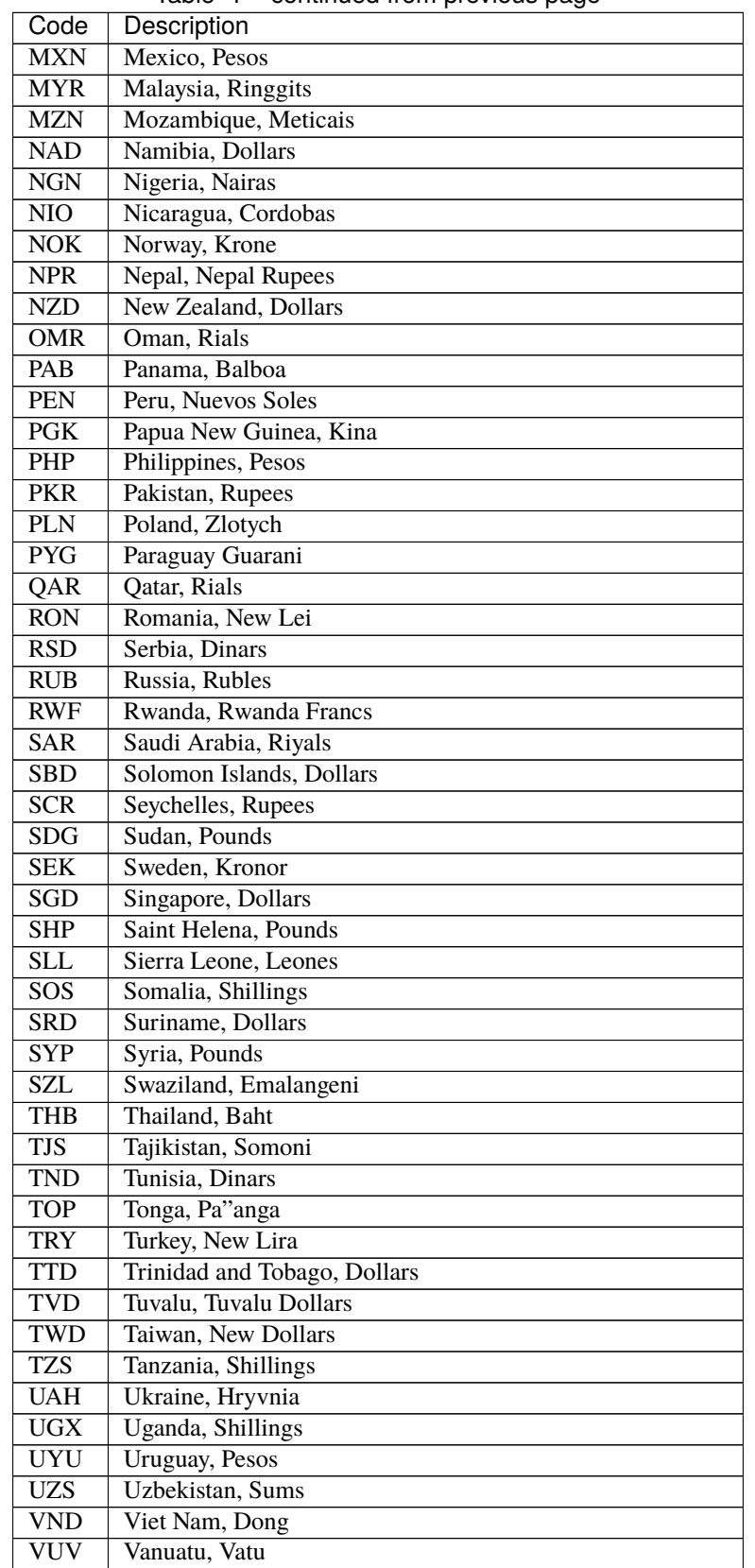

Table 1 – continued from previous page

| Code       | Description                                              |
|------------|----------------------------------------------------------|
| <b>WST</b> | Samoa, Tala                                              |
| <b>XAF</b> | Communauté Financière Africaine BEAC, Francs             |
| <b>XCD</b> | East Caribbean Dollars                                   |
| <b>XDR</b> | International Monetary Fund (IMF) Special Drawing Rights |
| <b>XOF</b> | Communauté Financière Africaine BCEAO, Francs            |
| <b>XPF</b> | Comptoirs Français du Pacifique Francs                   |
| <b>YER</b> | Yemen, Rials                                             |
| <b>ZAR</b> | South Africa, Rand                                       |

Table 1 – continued from previous page

#### **3.1.11 Payment Unit\***

Example value: USG

Description: This field should be populated with one of the following codes.

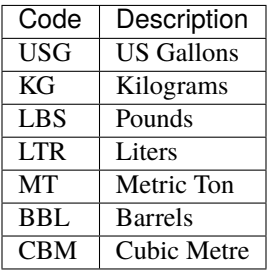

#### **3.1.12 Method Of Payment**

Example value: CO

Description: This field should be populated with one of the following codes.

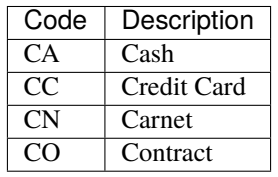

#### **3.1.13 Guarantees Deposits Required**

Example value: Y

Description: Indicate if any bank guarantees or money deposits are reqired. This field should be populated with one of the following codes.

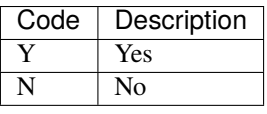

#### **3.1.14 Payment - Exchange Financial Source**

Example: ARGUS

Description: This field should be populated with one of the following codes.

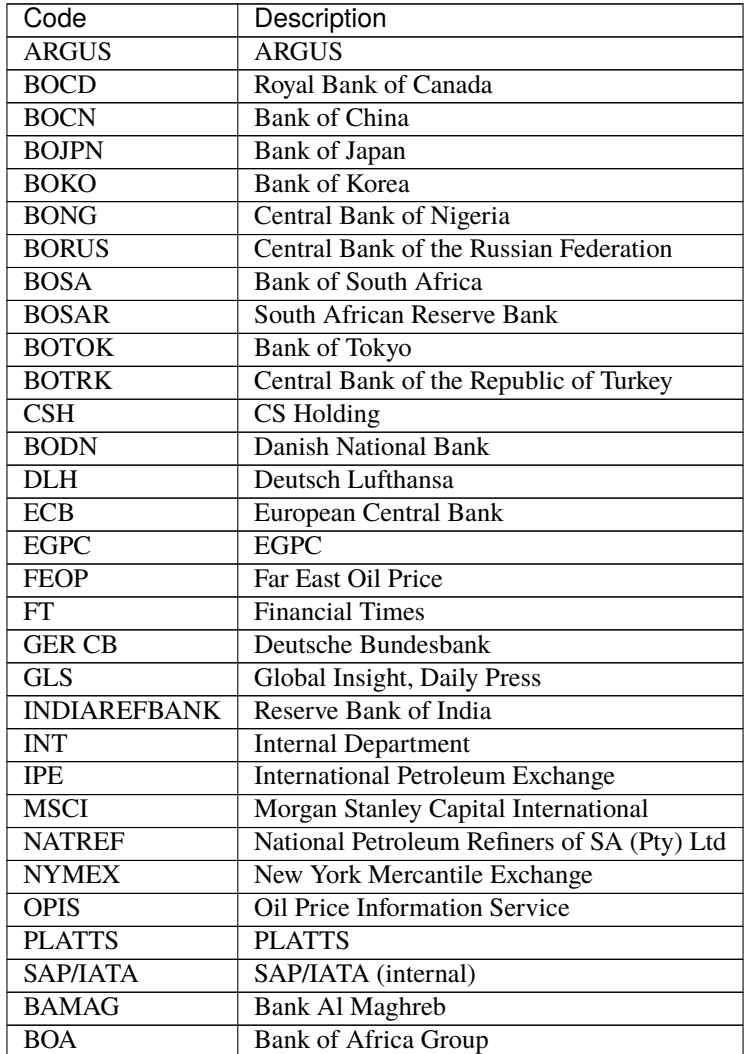

| Code               | Description                                  |
|--------------------|----------------------------------------------|
| <b>BOEN</b>        | <b>Bank of England</b>                       |
| <b>BOPH</b>        | <b>Bank of Philippine</b>                    |
| <b>BOPOL</b>       | <b>Bank of Poland</b>                        |
| <b>BOTHA</b>       | <b>Bank of Thailand</b>                      |
| <b>BLOOMBERG</b>   | Bloomberg                                    |
| <b>BOGIN</b>       | <b>Central Bank of Guinea</b>                |
| <b>BOJOR</b>       | Central Bank of Jordan                       |
| <b>BOMYS</b>       | Central Bank of Malaysia                     |
| <b>BOSAU</b>       | Central Bank of Saudi Arabia                 |
| <b>BOTUN</b>       | Central Bank of Tunesia                      |
| <b>CITI</b>        | Citi Bank                                    |
| <b>BOETH</b>       | Comercial Bank of Ethiopia                   |
| <b>BOSSD</b>       | <b>Comercial Bank of South Sudan</b>         |
| <b>FMDQ</b>        | <b>Financial Markets Dealers Association</b> |
| <b>FT</b>          | <b>Financial Times</b>                       |
| <b>GLS</b>         | Global Insight                               |
| <b>MORNINGSTAR</b> | Morningstar                                  |
| <b>RCAA</b>        | <b>RCAA</b>                                  |
| <b>REUTERS</b>     | Reuters                                      |
| <b>WACFA</b>       | West African CFA franc                       |

Table 2 – continued from previous page

#### **3.1.15 Payment - Exchange Averaging Method**

Example value: WT

Description: This field should be populated with one of the following codes.

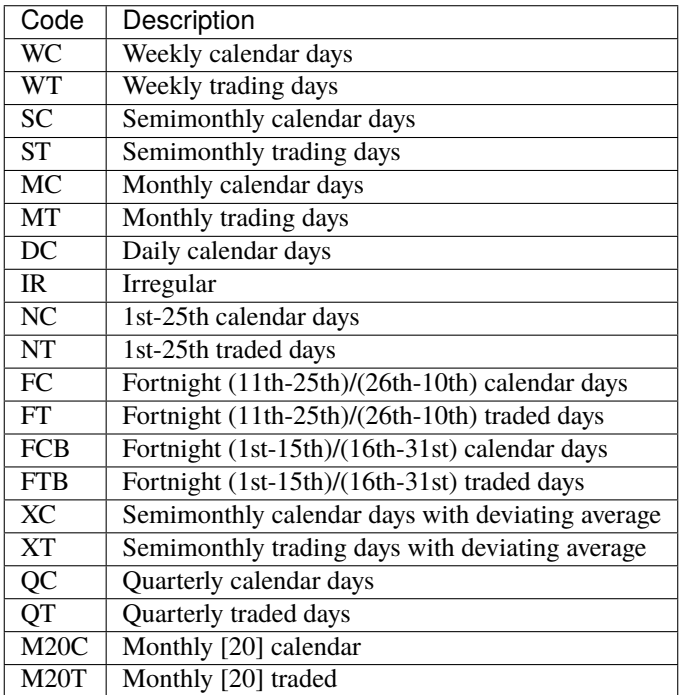

#### **3.1.16 Payment - Exchange Averaging Offset**

Example value: N-1

Description: This field should be populated with one of the following codes.

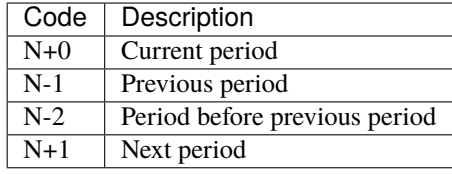

#### **3.1.17 Supply Conditions Comments**

Description: Provide any comments related to the supply conditions

#### **3.1.18 Delivery Point\***

Example value: Ex-hydrant

Description: This field should be populated with one of the following codes.

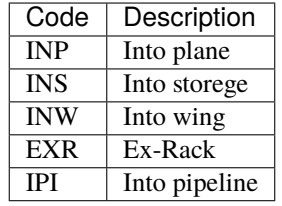

#### **3.1.19 Index - Provider**

Conditional field: Only applicable and mandatory for Index based prices, leave empty if this location uses market price base.

Example value: Platts

Description: This field should be populated with one of the following codes.

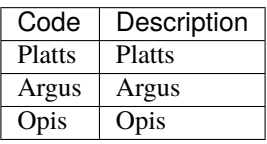

#### **3.1.20 Index - Code**

Example value: AAFIY00

Description: Note that the index bate is specified as a separate field. This field should be populated with one of the following codes.

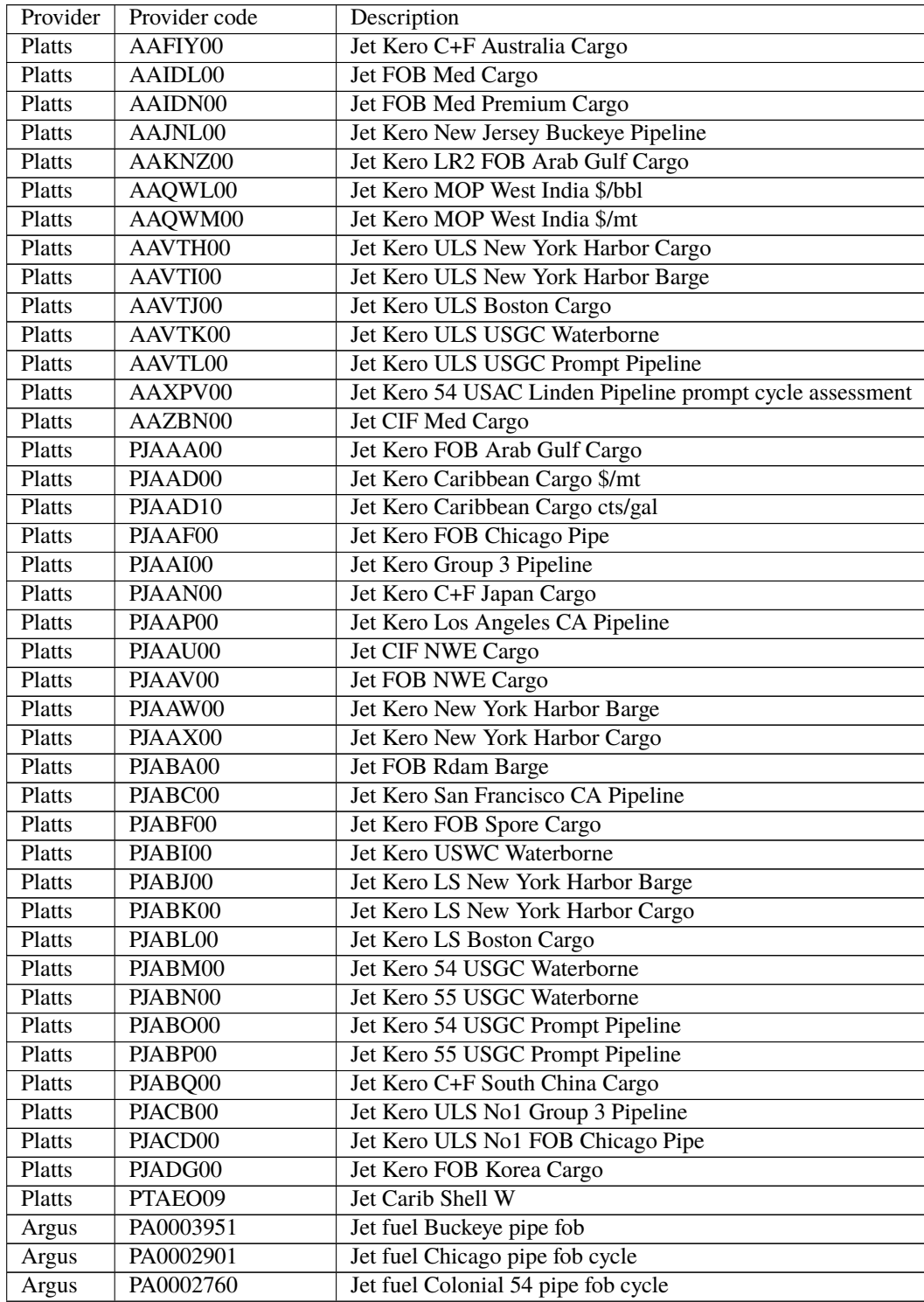

|       |           | rable $3 -$ commided from previous page                 |
|-------|-----------|---------------------------------------------------------|
| Argus | PA0004245 | Jet fuel Colonial 54 pipe fob wtd avg cycle             |
| Argus | PA0003948 | Jet fuel Group 3 Magellan Q pipe fob                    |
| Argus | PA0001024 | Jet fuel LA pipe fob month                              |
| Argus | PA0018544 | Jet fuel LA pipe fob wtd avg month                      |
| Argus | PA0003953 | Jet fuel Laurel pipe fob                                |
| Argus | PA0001011 | Jet fuel NYH barge fob 10 days fwd                      |
| Argus | PA0001012 | Jet fuel NYH barge fob 15 days fwd                      |
| Argus | PA0002147 | Jet fuel NYH barge fob 20 days fwd                      |
| Argus | PA0001010 | Jet fuel NYH barge fob prompt                           |
| Argus | PA0005171 | Jet fuel NYH cargo del                                  |
| Argus | PA0014711 | Jet fuel NYH offline Colonial 54 pipe del cycle         |
| Argus | PA0001027 | Jet fuel SF pipe fob month                              |
| Argus | PA0003945 | Jet fuel USGC waterborne fob                            |
| Argus | PA0015003 | Jet Orsk - Kazakhstan (Aktobe) del price index          |
| Argus | PA0015002 | Jet Orsk - Kazakhstan (Alma-Ata) del price index        |
| Argus | PA0015001 | Jet Orsk - Kazakhstan (Astana) del price index          |
| Argus | PA0015004 | Jet Orsk - Kazakhstan (Atyrau) del price index          |
| Argus | PA0015005 | Jet Orsk - Kazakhstan (Karaganda) del price index       |
| Argus | PA0015006 | Jet Orsk - Kazakhstan (Uralsk) del price index          |
| Argus | PA0015007 | Jet Orsk - Kazakhstan (Ust-Kamenogorsk) del price index |
| Argus | PA0018005 | Jet/kerosine c+f Durban                                 |
| Argus | PA0005630 | Jet/Kerosine Chimkent                                   |
| Argus | PA0018507 | Jet/kerosine delivered west Africa \$/t                 |
| Argus | PA0015000 | Jet/Kerosine fca Orsk                                   |
| Argus | PA0009049 | Jet/Kerosine fit Moscow spot ex. VAT                    |
| Argus | PA0009048 | Jet/Kerosine fit Moscow spot incl. VAT                  |
| Argus | PA0001016 | Jet/kerosine Japan c+f                                  |
| Argus | PA0001017 | Jet/kerosine Mideast Gulf fob                           |
| Argus | PA0007734 | Jet/Kerosine Moscow formula ex. VAT                     |
| Argus | PA0007733 | Jet/Kerosine Moscow formula incl. VAT                   |
| Argus | PA0001025 | Jet/kerosine NWE barge                                  |
| Argus | PA0001018 | Jet/kerosine NWE cif                                    |
| Argus | PA0001026 | Jet/kerosine NWE fob                                    |
| Argus | PA0005631 | Jet/Kerosine Pavlodar                                   |
| Argus | PA0005336 | Jet/kerosine S Korea                                    |
| Argus | PA0001019 | Jet/kerosine Singapore                                  |
| Argus | PA0010050 | Jet/Kerosine SPIMEX Index                               |
| Argus | PA0009545 | Jet/kerosine W Med cif                                  |
| Argus | PA0009549 | Jet/kerosine W Med cif diff to Jet fob W Med            |
| Argus | PA0001021 | Jet/kerosine W Med fob                                  |
| Argus | PA0003952 | Kerosine Buckeye pipe fob                               |
| Argus | PA0016541 | Kerosine Buckeye pipe fob (AST)                         |
| Argus | PA0016533 | Kerosine Colonial 55 pipe fob (AST) cycle               |
| Argus | PA0002762 | Kerosine Colonial 55 pipe fob cycle                     |
| Argus | PA0001014 | Kerosine NYH barge fob 10 days fwd                      |
| Argus | PA0002148 | Kerosine NYH barge fob 15 days fwd                      |
| Argus | PA0002149 | Kerosine NYH barge fob 20 days fwd                      |
| Argus | PA0001015 | Kerosine NYH barge fob prompt                           |
| Argus | PA0016523 | Kerosine NYH barge fob prompt (AST)                     |
| Argus | PA0001022 | Kerosine NYH cargo del                                  |

Table 3 – continued from previous page

|       |                     | commided noni previous page                            |
|-------|---------------------|--------------------------------------------------------|
| Argus | PA0016567           | Kerosine ULSK Chicago pipe fob (AST) cycle             |
| Argus | PA0004980           | Kerosine ULSK Chicago pipe fob cycle                   |
| Argus | PA0004979           | Kerosine ULSK Group 3 Magellan Y pipe fob prompt       |
| Argus | PA0016566           | Kerosine ULSK Group 3 Magellan Y pipe fob prompt (AST) |
| Argus | PA0004977           | Kerosine ULSK NYH barge fob                            |
| Argus | PA0016565           | Kerosine ULSK NYH barge fob (AST)                      |
| Argus | PA0004978           | Kerosine ULSK NYH cargo del                            |
| Argus | PA0001020           | Kerosine USGC waterborne fob                           |
| Opis  | JETKEROAGLR1        | Jet Kerosene FOB Arab Gulf LR1                         |
| Opis  | <b>JETKEROAGLR2</b> | Jet Kerosene FOB Arab Gulf LR2                         |
| Opis  | <b>JETKEROKOR</b>   | Jet Kerosene FOB Korea                                 |
| Opis  | <b>JETTAIW</b>      | Jet Kerosene FOB Taiwan                                |
| Opis  | <b>JETKEROSING</b>  | Jet Kerosene Singapore                                 |
| Opis  | <b>JETNWECGCIF</b>  | Jet Fuel Northwest Europe Cargo Cif                    |
| Opis  | <b>JETNWECGFOB</b>  | Jet Fuel Northwest Europe Cargo FOB                    |
| Opis  | <b>JETRTDBG</b>     | Jet Fuel Rotterdam Barge FOB                           |
| Opis  | <b>JETMEDCG</b>     | Jet Fuel Mediterranean Cargo FOB                       |
| Opis  | JET450RTDBG         | Jet Fuel OPIS450 Rdam Barge                            |
| Opis  | JET450DFSRTDBG      | Jet Fuel OPIS450 Rdam Barge Diff+Settle                |
| Opis  | <b>KEROBUCPL</b>    | 55 Grade Kerosene Buckeye Pipeline (NY)                |
| Opis  | <b>JETBUCPL</b>     | Jet 54 Grade Buckeye Pipeline (NY)                     |
| Opis  | <b>JETCHIPL</b>     | Jet 54 Grade Chicago                                   |
| Opis  | JETGR3PL            | Jet 54 Grade Group 3                                   |
| Opis  | <b>KEROUSGPL</b>    | 55 Grade Kerosene Gulf Coast                           |
| Opis  | <b>JETUSGPL</b>     | Jet 54 Grade Gulf Coast                                |
| Opis  | <b>ULSKUSGPL</b>    | Ultra Low Sulfur Kerosene Gulf Coast                   |
| Opis  | <b>KEROUSGBG</b>    | 55 Grade Kerosene Gulf Coast Waterborne                |
| Opis  | <b>JETUSGBG</b>     | Jet 54 Grade Gulf Coast Waterborne                     |
| Opis  | <b>JETLAUPL</b>     | Jet 54 Grade Laurel Pipeline                           |
| Opis  | <b>JETLINPL</b>     | Jet 54 Grade Linden Junction                           |
| Opis  | <b>JETLAXPL</b>     | <b>Jet LAX Los Angeles</b>                             |
| Opis  | <b>JETNYBG</b>      | Jet 54 Grade NY Harbor Barge                           |
| Opis  | <b>KERONYBG</b>     | 55 Grade Kerosene NY Harbor Barge                      |
| Opis  | <b>ULSKNYBG</b>     | Ultra Low Sulfur Kerosene NY Harbor Barge              |
| Opis  | <b>JETNYCG</b>      | Jet 54 Grade NY Harbor Cargo                           |
| Opis  | <b>JETPNWBG</b>     | Jet 54 Grade Pacific Northwest                         |
| Opis  | <b>JETSFPL</b>      | Jet 54 Grade San Francisco                             |
|       |                     |                                                        |

Table 3 – continued from previous page

## **3.1.21 Index - Bate**

Conditional field: Only applicable and mandatory for Index based prices, leave empty if this location uses market price base.

Example value: h

Description: This field should be populated with one of the following codes.

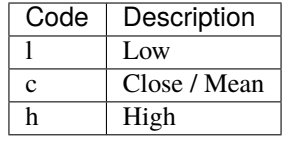

#### **3.1.22 Index - Averaging Method**

Conditional field: Only applicable and mandatory for Index based prices, leave empty if this location uses market price base.

Example value: WT

Description: This field should be populated with one of the following codes.

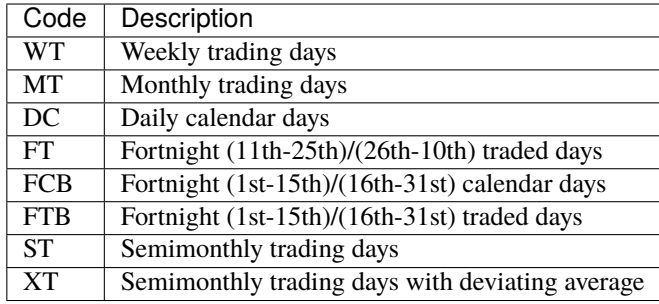

#### **3.1.23 Index - Averaging Offset**

Conditional field: Only applicable and mandatory for Index based prices, leave empty if this location uses market price base.

Example value: N-1

Description: This field should be populated with one of the following codes.

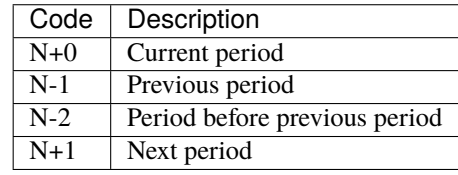

#### **3.1.24 Price Effective Date**

Conditional field: Only applicable and mandatory for Index based prices, leave empty if this location uses market price base.

Example value: 1

Description: This field should be populated with one of the following codes.

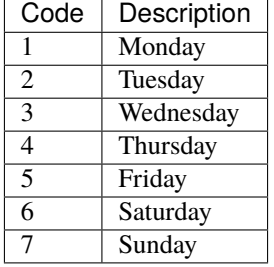

#### **3.1.25 Market Price - Amount**

Conditional field: Only applicable and mandatory for market based prices, leave empty if this location uses index price base.

Example value: 3.1234

Description: Value of the market price.

#### **3.1.26 Market Price - Currency**

Example value: USD

Description: This field should be populated with one of the following codes.

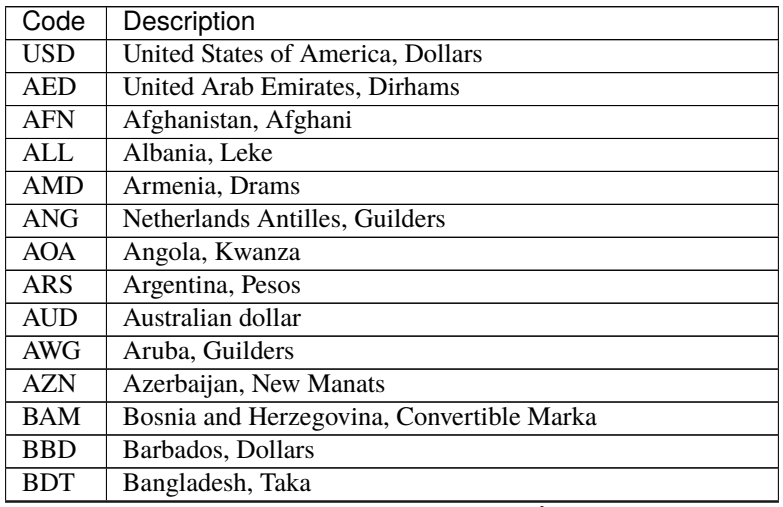

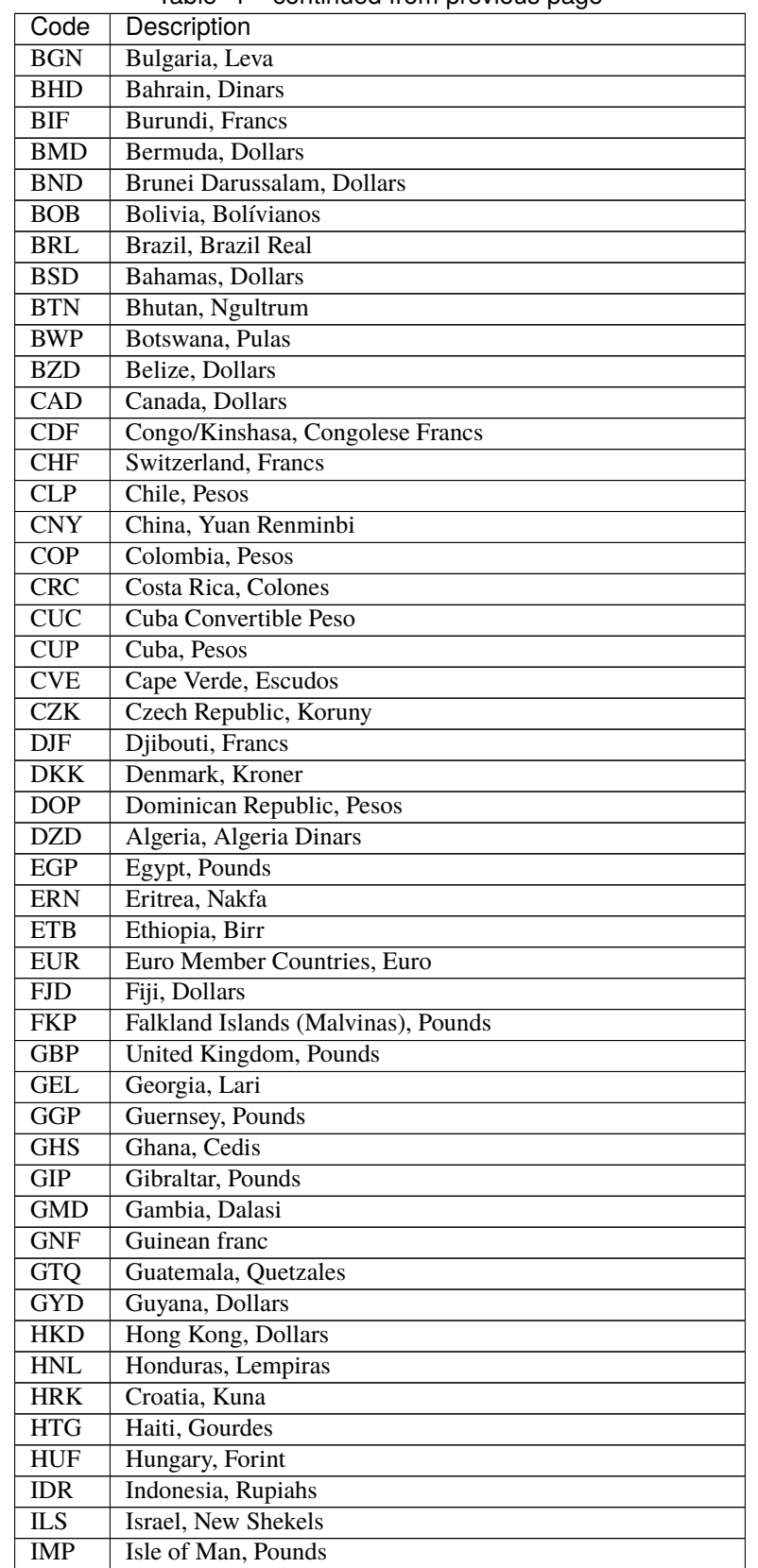

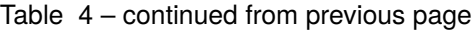

| Code                    | Description                         |
|-------------------------|-------------------------------------|
| <b>INR</b>              | India, Rupees                       |
| IQD                     | Iraq, Dinars                        |
| <b>IRR</b>              | Iran, Rials                         |
| $\overline{\text{ISK}}$ | Iceland, Kronur                     |
| <b>JMD</b>              | Jamaica, Dollars                    |
| <b>JOD</b>              | Jordan, Dinars                      |
| <b>JPY</b>              | Japan, Yen                          |
| <b>KES</b>              | Kenya, Shillings                    |
| <b>KGS</b>              | Kyrgyzstan, Soms                    |
| <b>KHR</b>              | Cambodia, Riels                     |
| <b>KMF</b>              | Comoros, Francs                     |
| <b>KRW</b>              | Korea (South), Won                  |
| <b>KWD</b>              | Kuwait, Dinars                      |
| <b>KYD</b>              | Cayman Islands, Dollars             |
| <b>KZT</b>              | Kazakhstan, Tenge                   |
| <b>LAK</b>              | Laos, Kips                          |
| <b>LBP</b>              | Lebanon, Pounds                     |
| <b>LKR</b>              | Sri Lanka, Rupees                   |
| <b>LRD</b>              | Liberia, Dollars                    |
| <b>LSL</b>              | Lesotho, Maloti                     |
| <b>LYD</b>              | Libya, Dinars                       |
| <b>MAD</b>              | Morocco, Dirhams                    |
| <b>MDL</b>              | Moldova, Lei                        |
| <b>MGA</b>              | Madagascar, Ariary                  |
| <b>MKD</b>              | Macedonian denar                    |
| <b>MMK</b>              | Myanmar (Burma), Kyats              |
| <b>MNT</b>              | Mongolia, Tugriks                   |
| <b>MOP</b>              | Macau, Patacas                      |
| <b>MUR</b>              | Mauritius, Rupees                   |
| <b>MVR</b>              | Maldives (Maldive Islands), Rufiyaa |
| <b>MWK</b>              | Malawi, Kwachas                     |
| <b>MXN</b>              | Mexico, Pesos                       |
| <b>MYR</b>              | Malaysia, Ringgits                  |
| <b>MZN</b>              | Mozambique, Meticais                |
| <b>NAD</b>              | Namibia, Dollars                    |
| <b>NGN</b>              | Nigeria, Nairas                     |
| NIO                     | Nicaragua, Cordobas                 |
| <b>NOK</b>              | Norway, Krone                       |
| <b>NPR</b>              | Nepal, Nepal Rupees                 |
| <b>NZD</b>              | New Zealand, Dollars                |
| <b>OMR</b>              | Oman, Rials                         |
| PAB                     | Panama, Balboa                      |
| <b>PEN</b>              | Peru, Nuevos Soles                  |
| PGK                     | Papua New Guinea, Kina              |
| PHP                     | Philippines, Pesos                  |
| <b>PKR</b>              | Pakistan, Rupees                    |
| <b>PLN</b>              | Poland, Zlotych                     |
| <b>PYG</b>              | Paraguay Guarani                    |
| QAR                     | Qatar, Rials                        |

Table 4 – continued from previous page

| Code                    | Description                                              |
|-------------------------|----------------------------------------------------------|
| <b>RON</b>              | Romania, New Lei                                         |
| <b>RSD</b>              | Serbia, Dinars                                           |
| <b>RUB</b>              | Russia, Rubles                                           |
| <b>RWF</b>              | Rwanda, Rwanda Francs                                    |
| <b>SAR</b>              | Saudi Arabia, Riyals                                     |
| $\overline{\text{SBD}}$ | Solomon Islands, Dollars                                 |
| SCR                     | Seychelles, Rupees                                       |
| SDG                     | Sudan, Pounds                                            |
| <b>SEK</b>              | Sweden, Kronor                                           |
| SGD                     | Singapore, Dollars                                       |
| <b>SHP</b>              | Saint Helena, Pounds                                     |
| SLL                     | Sierra Leone, Leones                                     |
| SOS                     | Somalia, Shillings                                       |
| <b>SRD</b>              | Suriname, Dollars                                        |
| <b>SYP</b>              | Syria, Pounds                                            |
| <b>SZL</b>              | Swaziland, Emalangeni                                    |
| <b>THB</b>              | Thailand, Baht                                           |
| <b>TJS</b>              | Tajikistan, Somoni                                       |
| <b>TND</b>              | Tunisia, Dinars                                          |
| <b>TOP</b>              | Tonga, Pa"anga                                           |
| <b>TRY</b>              | Turkey, New Lira                                         |
| <b>TTD</b>              | Trinidad and Tobago, Dollars                             |
| <b>TVD</b>              | Tuvalu, Tuvalu Dollars                                   |
| <b>TWD</b>              | Taiwan, New Dollars                                      |
| <b>TZS</b>              | Tanzania, Shillings                                      |
| <b>UAH</b>              | Ukraine, Hryvnia                                         |
| <b>UGX</b>              | Uganda, Shillings                                        |
| <b>UYU</b>              | <b>Uruguay</b> , Pesos                                   |
| <b>UZS</b>              | Uzbekistan, Sums                                         |
| <b>VND</b>              | Viet Nam, Dong                                           |
| $\overline{\text{VUV}}$ | Vanuatu, Vatu                                            |
| <b>WST</b>              | Samoa, Tala                                              |
| <b>XAF</b>              | Communauté Financière Africaine BEAC, Francs             |
| <b>XCD</b>              | <b>East Caribbean Dollars</b>                            |
| <b>XDR</b>              | International Monetary Fund (IMF) Special Drawing Rights |
| <b>XOF</b>              | Communauté Financière Africaine BCEAO, Francs            |
| <b>XPF</b>              | Comptoirs Français du Pacifique Francs                   |
| <b>YER</b>              | Yemen, Rials                                             |
| ZAR                     | South Africa, Rand                                       |

Table 4 – continued from previous page

#### **3.1.27 Market Price - Unit**

Conditional field: Only applicable and mandatory for market based prices, leave empty if this location uses index price base.

Example value: USG

Description: This field should be populated with one of the following codes.

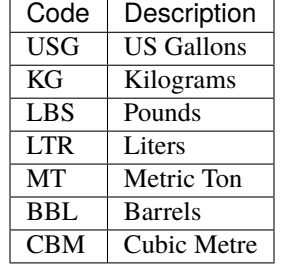

#### **3.1.28 Market Price - Source Type**

Conditional field: Only applicable and mandatory for market based prices, leave empty if this location uses index price base.

Example value: G

Description: This field should be populated with one of the following codes.

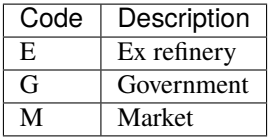

#### **3.1.29 Market Price - Source Name**

Conditional field: Only applicable for market based prices, leave empty if this location uses index price base.

Example value: Government of Kazakhstan

#### **3.1.30 Differential Amount\***

Example value: 0.123

Description: Value of the deffirential.

## **3.1.31 Differential Currency\***

Example value: USD

Description: This field should be populated with one of the following codes.

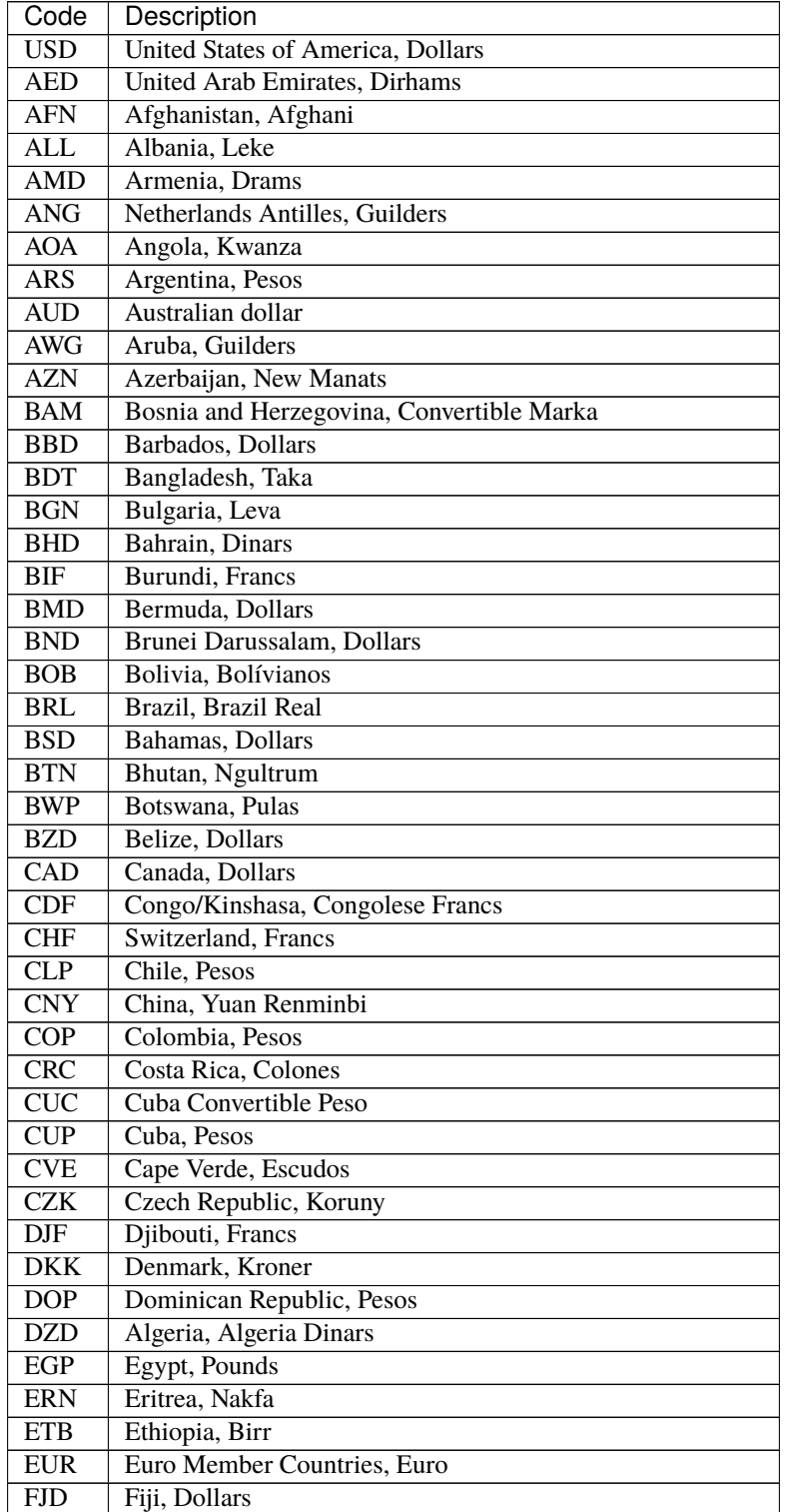

| Code                    | Description                         |
|-------------------------|-------------------------------------|
| <b>FKP</b>              | Falkland Islands (Malvinas), Pounds |
| <b>GBP</b>              | United Kingdom, Pounds              |
| <b>GEL</b>              | Georgia, Lari                       |
| <b>GGP</b>              | Guernsey, Pounds                    |
| <b>GHS</b>              | Ghana, Cedis                        |
| <b>GIP</b>              | Gibraltar, Pounds                   |
| <b>GMD</b>              | Gambia, Dalasi                      |
| <b>GNF</b>              | Guinean franc                       |
| <b>GTQ</b>              | Guatemala, Quetzales                |
| <b>GYD</b>              | Guyana, Dollars                     |
| <b>HKD</b>              | Hong Kong, Dollars                  |
| <b>HNL</b>              | Honduras, Lempiras                  |
| <b>HRK</b>              | Croatia, Kuna                       |
| <b>HTG</b>              | Haiti, Gourdes                      |
| <b>HUF</b>              | Hungary, Forint                     |
| <b>IDR</b>              | Indonesia, Rupiahs                  |
| $\overline{\text{ILS}}$ | <b>Israel</b> , New Shekels         |
| <b>IMP</b>              | Isle of Man, Pounds                 |
| <b>INR</b>              | India, Rupees                       |
| IQD                     | Iraq, Dinars                        |
| <b>IRR</b>              | Iran, Rials                         |
| <b>ISK</b>              | Iceland, Kronur                     |
| <b>JMD</b>              | Jamaica, Dollars                    |
| <b>JOD</b>              | Jordan, Dinars                      |
| <b>JPY</b>              | Japan, Yen                          |
| <b>KES</b>              | Kenya, Shillings                    |
| <b>KGS</b>              | Kyrgyzstan, Soms                    |
| <b>KHR</b>              | Cambodia, Riels                     |
| <b>KMF</b>              | Comoros, Francs                     |
| <b>KRW</b>              | Korea (South), Won                  |
| <b>KWD</b>              | Kuwait, Dinars                      |
| <b>KYD</b>              | Cayman Islands, Dollars             |
| <b>KZT</b>              | Kazakhstan, Tenge                   |
| LAK                     | Laos, Kips                          |
| <b>LBP</b>              | Lebanon, Pounds                     |
| <b>LKR</b>              | Sri Lanka, Rupees                   |
| <b>LRD</b>              | Liberia, Dollars                    |
| LSL                     | Lesotho, Maloti                     |
| <b>LYD</b>              | Libya, Dinars                       |
| <b>MAD</b>              | Morocco, Dirhams                    |
| <b>MDL</b>              | Moldova, Lei                        |
| <b>MGA</b>              | Madagascar, Ariary                  |
| <b>MKD</b>              | Macedonian denar                    |
| <b>MMK</b>              | Myanmar (Burma), Kyats              |
| <b>MNT</b>              | Mongolia, Tugriks                   |
| <b>MOP</b>              | Macau, Patacas                      |
| <b>MUR</b>              | Mauritius, Rupees                   |
| <b>MVR</b>              | Maldives (Maldive Islands), Rufiyaa |
| <b>MWK</b>              | Malawi, Kwachas                     |

Table 5 – continued from previous page

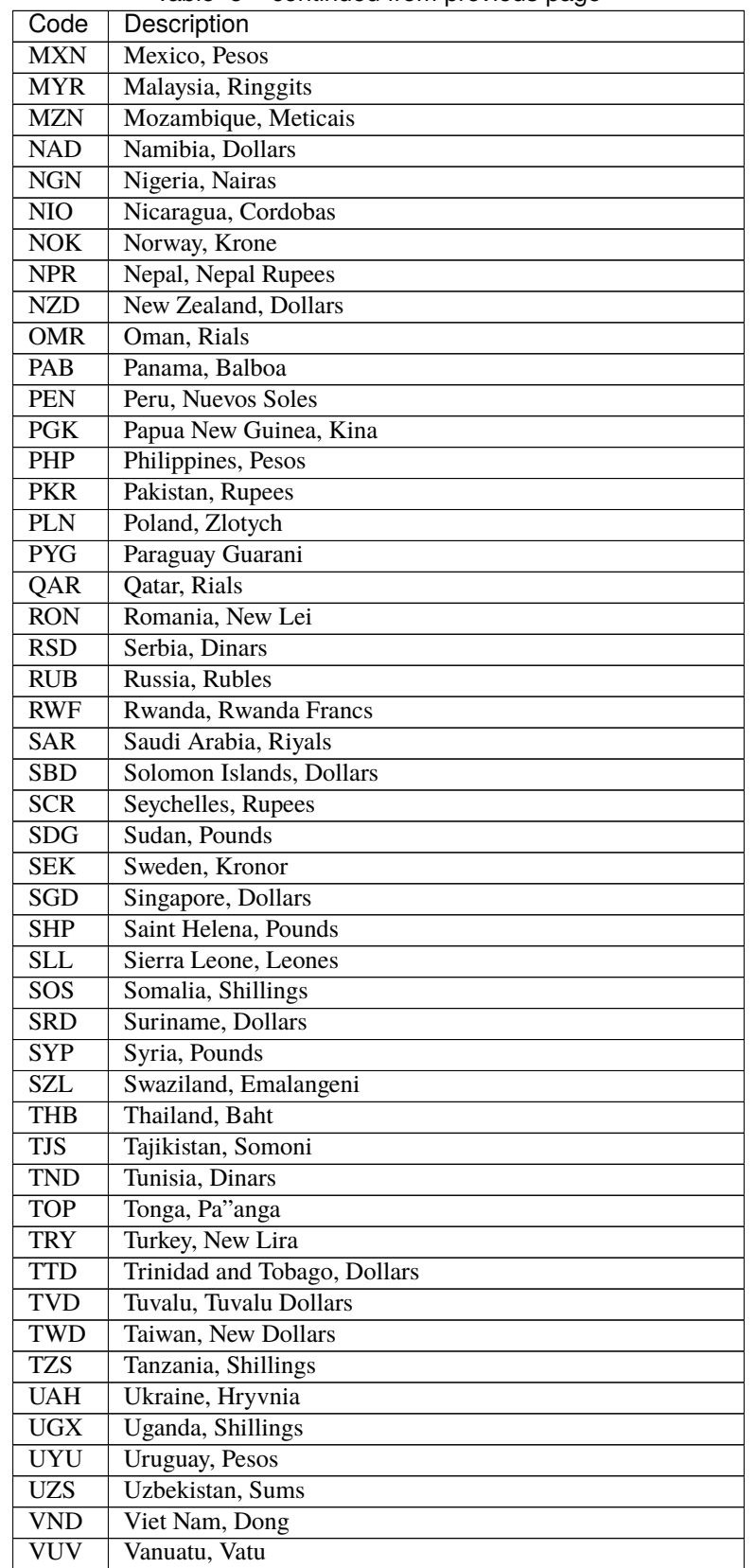

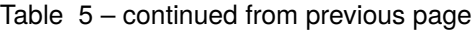

| Code       | Description                                              |
|------------|----------------------------------------------------------|
| <b>WST</b> | Samoa, Tala                                              |
| <b>XAF</b> | Communauté Financière Africaine BEAC, Francs             |
| <b>XCD</b> | East Caribbean Dollars                                   |
| <b>XDR</b> | International Monetary Fund (IMF) Special Drawing Rights |
| <b>XOF</b> | Communauté Financière Africaine BCEAO, Francs            |
| <b>XPF</b> | Comptoirs Français du Pacifique Francs                   |
| <b>YER</b> | Yemen, Rials                                             |
| <b>ZAR</b> | South Africa, Rand                                       |

Table 5 – continued from previous page

#### **3.1.32 Differential Unit\***

Example value: USG

Description: This field should be populated with one of the following codes.

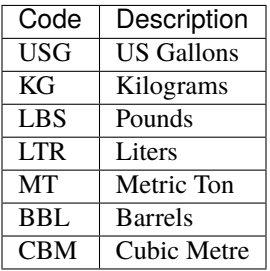

#### **3.1.33 Non-mandatory Fees**

Example value: Low volume fee 120 EUR for uplifts under 1500 USG

Description: List any non-mandatory fees.

#### **3.1.34 Into-plane Service Provider**

Example value: Skytanking LLC

#### **3.1.35 Available Volume Percentage**

Example value: 100

Description: Speify how many percent of the total requested volume are you bidding for.

#### **3.1.36 Gross or Net Billing**

Example value: gross

Description: This field should be populated with one of the following codes.

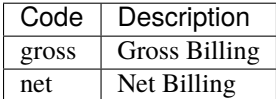

#### **3.1.37 Open Fuel Release**

Example value: Y

Description: This field should be populated with one of the following codes.

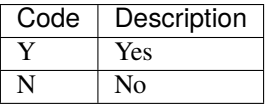

## **3.1.38 Pre-flight Notification Hours**

Example value: 16

Description: If pre-flight notification is required, specify how many hours advance notice should be given

#### **3.1.39 Pre-flight Notification Notes**

Description: Provide pre-flight notification notes if available

#### **3.1.40 Ramp Limitations Notes**

Description: Provide ramp limitation notes if available

#### **3.1.41 Fuel Availability**

Description: Provide fuel availability notes if restrictions apply

#### **3.1.42 Delivery Method to Airport 1**

Example value: pipeline

Description: If the airline requests information on delivery methods to the airport list them in the order of priority, where the primary method is listed in the "Delivery Method to Airport 1" field.

This field should be populated with one of the following codes.

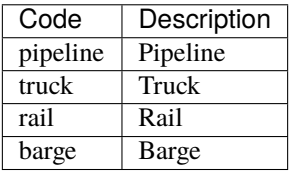

#### **3.1.43 Delivery Method to Airport 1 Percentage**

Example value: 80

Description: What percentage of the total fuel delivery methods is Delivery Method to Airport 1 covering?

Additional delivery methods can be specified in the following columns, using the same logic as above

- Delivery Method to Airport 2
- Delivery Method to Airport 2 Percentage
- Delivery Method to Airport 3
- Delivery Method to Airport 3 Percentage
- Delivery Method to Airport 4
- Delivery Method to Airport 4 Percentage

#### **3.1.44 Delivery Method to Aircraft**

Example value: both

Description: This field should be populated with one of the following codes.

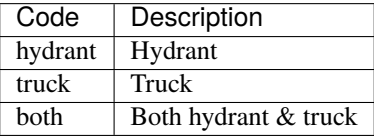

#### **3.1.45 Notes**

Description: Provide any notes related to this bid

## <span id="page-36-0"></span>**3.2 Volume Base Fees & Taxes Sheet - Field Details**

#### **3.2.1 IATA Location**

Example value: LKPR

Description: This location needs to correcpond to atleast one location listed in the Locaitons sheet. The entered fees or taxes will be added to the corresponding bid.

#### **3.2.2 Fee or Tax Name**

Example value: Throughput fee

#### **3.2.3 Amount or Percentage**

Example value: 0.05

#### **3.2.4 Amount Currency**

Conditional field: Only applicable and mandatory this fee or tax tax is amount based. Leave this field empty if the fee or tax tax is percentage based.

Example value: USD

Description: This field should be populated with one of the following codes.

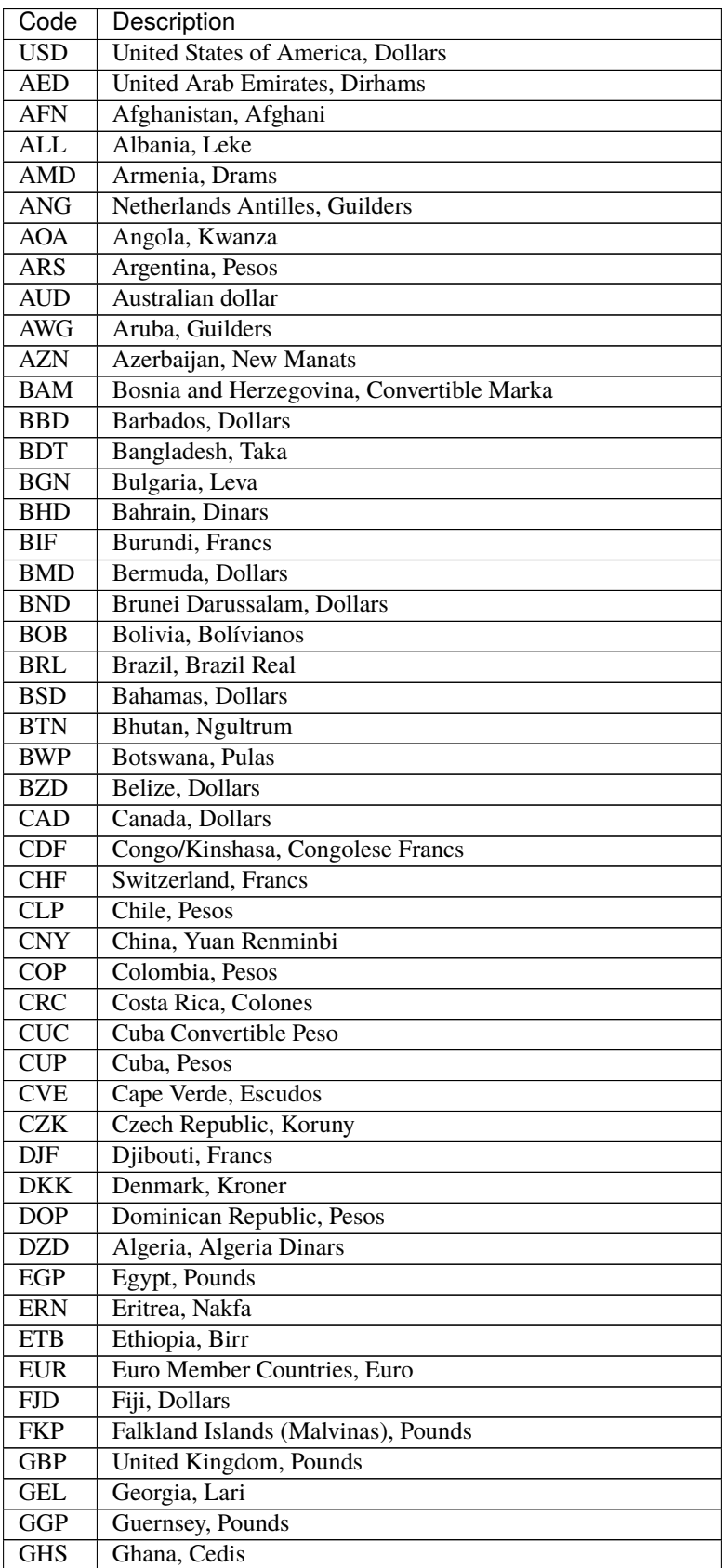

| Code             | Description                         |
|------------------|-------------------------------------|
| <b>GIP</b>       | Gibraltar, Pounds                   |
| GMD              | Gambia, Dalasi                      |
| <b>GNF</b>       | Guinean franc                       |
| <b>GTQ</b>       | Guatemala, Quetzales                |
| <b>GYD</b>       | Guyana, Dollars                     |
| <b>HKD</b>       | Hong Kong, Dollars                  |
| <b>HNL</b>       | Honduras, Lempiras                  |
| <b>HRK</b>       | Croatia, Kuna                       |
| <b>HTG</b>       | Haiti, Gourdes                      |
| <b>HUF</b>       | Hungary, Forint                     |
| <b>IDR</b>       | Indonesia, Rupiahs                  |
| <b>ILS</b>       | <b>Israel</b> , New Shekels         |
| <b>IMP</b>       | Isle of Man, Pounds                 |
| <b>INR</b>       | India, Rupees                       |
| <b>IQD</b>       | Iraq, Dinars                        |
| <b>IRR</b>       | Iran, Rials                         |
| <b>ISK</b>       | Iceland, Kronur                     |
| <b>JMD</b>       | Jamaica, Dollars                    |
| <b>JOD</b>       | Jordan, Dinars                      |
| $JP\overline{Y}$ | Japan, Yen                          |
| <b>KES</b>       | Kenya, Shillings                    |
| <b>KGS</b>       | Kyrgyzstan, Soms                    |
| <b>KHR</b>       | Cambodia, Riels                     |
| <b>KMF</b>       | Comoros, Francs                     |
| <b>KRW</b>       | Korea (South), Won                  |
| <b>KWD</b>       | Kuwait, Dinars                      |
| <b>KYD</b>       | Cayman Islands, Dollars             |
| <b>KZT</b>       | Kazakhstan, Tenge                   |
| LAK              | Laos, Kips                          |
| <b>LBP</b>       | Lebanon, Pounds                     |
| <b>LKR</b>       | Sri Lanka, Rupees                   |
| <b>LRD</b>       | Liberia, Dollars                    |
| <b>LSL</b>       | Lesotho, Maloti                     |
| <b>LYD</b>       | Libya, Dinars                       |
| <b>MAD</b>       | Morocco, Dirhams                    |
| <b>MDL</b>       | Moldova, Lei                        |
| MGA              | Madagascar, Ariary                  |
| <b>MKD</b>       | Macedonian denar                    |
| <b>MMK</b>       | Myanmar (Burma), Kyats              |
| <b>MNT</b>       | Mongolia, Tugriks                   |
| <b>MOP</b>       | Macau, Patacas                      |
| <b>MUR</b>       | Mauritius, Rupees                   |
| <b>MVR</b>       | Maldives (Maldive Islands), Rufiyaa |
| <b>MWK</b>       | Malawi, Kwachas                     |
| <b>MXN</b>       | Mexico, Pesos                       |
| <b>MYR</b>       | Malaysia, Ringgits                  |
| <b>MZN</b>       | Mozambique, Meticais                |
| <b>NAD</b>       | Namibia, Dollars                    |
| <b>NGN</b>       | Nigeria, Nairas                     |

Table 6 – continued from previous page

| Code             | Description                                              |
|------------------|----------------------------------------------------------|
| <b>NIO</b>       | Nicaragua, Cordobas                                      |
| <b>NOK</b>       | Norway, Krone                                            |
| <b>NPR</b>       | Nepal, Nepal Rupees                                      |
| <b>NZD</b>       | <b>New Zealand, Dollars</b>                              |
| <b>OMR</b>       | Oman, Rials                                              |
| PAB              | Panama, Balboa                                           |
| <b>PEN</b>       | Peru, Nuevos Soles                                       |
| <b>PGK</b>       | Papua New Guinea, Kina                                   |
| PHP              | Philippines, Pesos                                       |
| <b>PKR</b>       | Pakistan, Rupees                                         |
| PLN              | Poland, Zlotych                                          |
| <b>PYG</b>       | Paraguay Guarani                                         |
| QAR              | Qatar, Rials                                             |
| <b>RON</b>       | Romania, New Lei                                         |
| <b>RSD</b>       | Serbia, Dinars                                           |
| <b>RUB</b>       | Russia, Rubles                                           |
| <b>RWF</b>       | Rwanda, Rwanda Francs                                    |
| <b>SAR</b>       | Saudi Arabia, Riyals                                     |
| <b>SBD</b>       | Solomon Islands, Dollars                                 |
| <b>SCR</b>       | Seychelles, Rupees                                       |
| <b>SDG</b>       | Sudan, Pounds                                            |
| <b>SEK</b>       | Sweden, Kronor                                           |
| SGD              | Singapore, Dollars                                       |
| <b>SHP</b>       | Saint Helena, Pounds                                     |
| <b>SLL</b>       | Sierra Leone, Leones                                     |
| SOS              | Somalia, Shillings                                       |
| <b>SRD</b>       | Suriname, Dollars                                        |
| <b>SYP</b>       | Syria, Pounds                                            |
| <b>SZL</b>       | Swaziland, Emalangeni                                    |
| <b>THB</b>       | Thailand, Baht                                           |
| <b>TJS</b>       | Tajikistan, Somoni                                       |
| <b>TND</b>       | Tunisia, Dinars                                          |
| <b>TOP</b>       | Tonga, Pa"anga                                           |
| <b>TRY</b>       | Turkey, New Lira                                         |
| <b>TTD</b>       | Trinidad and Tobago, Dollars                             |
| <b>TVD</b>       | Tuvalu, Tuvalu Dollars                                   |
| TWD              | Taiwan, New Dollars                                      |
| <b>TZS</b>       | Tanzania, Shillings                                      |
| <b>UAH</b>       | Ukraine, Hryvnia                                         |
| $\overline{UGX}$ | Uganda, Shillings                                        |
| <b>UYU</b>       | <b>Uruguay</b> , Pesos                                   |
| <b>UZS</b>       | Uzbekistan, Sums                                         |
| <b>VND</b>       | Viet Nam, Dong                                           |
| <b>VUV</b>       | Vanuatu, Vatu                                            |
| <b>WST</b>       | Samoa, Tala                                              |
| <b>XAF</b>       | Communauté Financière Africaine BEAC, Francs             |
| <b>XCD</b>       | <b>East Caribbean Dollars</b>                            |
| <b>XDR</b>       | International Monetary Fund (IMF) Special Drawing Rights |
| <b>XOF</b>       | Communauté Financière Africaine BCEAO, Francs            |

Table 6 – continued from previous page

| Description<br>Code<br><b>XPF</b><br>Comptoirs Français du Pacifique Francs<br>YER.<br>Yemen, Rials |            | rable of continuou non previous page |  |
|----------------------------------------------------------------------------------------------------|------------|--------------------------------------|--|
|                                                                                                    |            |                                      |  |
|                                                                                                    |            |                                      |  |
|                                                                                                    |            |                                      |  |
|                                                                                                    | <b>ZAR</b> | South Africa, Rand                   |  |

Table 6 – continued from previous page

#### **3.2.5 Amount Units**

Conditional field: Only applicable and mandatory this fee or tax tax is amount based. Leave this field empty if the fee or tax tax is percentage based.

Example value: USG

Description: This field should be populated with one of the following codes.

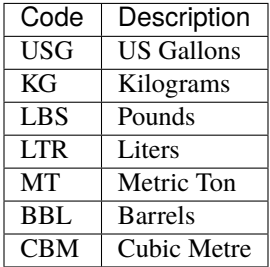

#### **3.2.6 Percentage Applicability**

Conditional field: Only applicable and mandatory the fee is a percentage. Leave this field empty if the fee or tax tax is amount based.

Description: This field should be populated with one of the following codes. What does this fee or tax apply to?

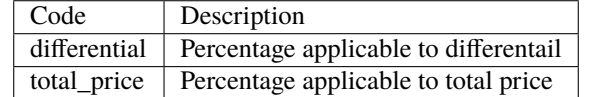

#### **3.2.7 Percentage Notes**

Conditional field: Only applicable and mandatory the fee is a percentage. Leave this field empty if the fee or tax tax is amount based.

Description: Please specify any detail about this fee or tax. How is this tax applied or exempted?

## <span id="page-41-0"></span>**3.3 Per Usage Base Fees & Taxes Sheet - Field Details**

#### **3.3.1 IATA Location**

Example value: LKPR

Description: This location needs to correcpond to atleast one location listed in the Locaitons sheet. The entered fees or taxes will be added to the corresponding bid.

#### **3.3.2 Fee or Tax Name**

Example value:

Description:

#### **3.3.3 Amount**

Example value: 25

#### **3.3.4 Currency**

Example value: USD

Description: This field should be populated with one of the following codes.

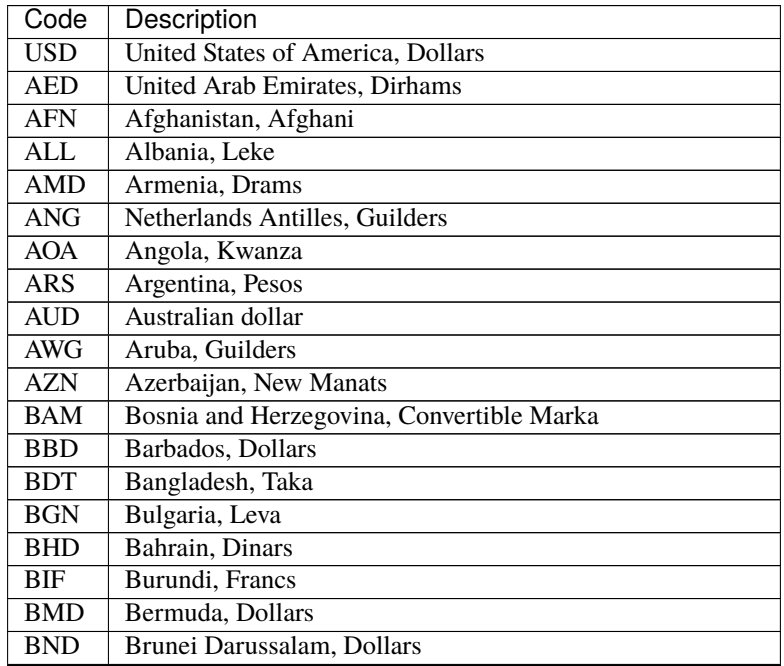

| Code                    | Description                         |
|-------------------------|-------------------------------------|
| <b>BOB</b>              | Bolivia, Bolívianos                 |
| <b>BRL</b>              | Brazil, Brazil Real                 |
| <b>BSD</b>              | Bahamas, Dollars                    |
| <b>BTN</b>              | Bhutan, Ngultrum                    |
| <b>BWP</b>              | Botswana, Pulas                     |
| <b>BZD</b>              | Belize, Dollars                     |
| $\overline{\text{CAD}}$ | Canada, Dollars                     |
| CDF                     | Congo/Kinshasa, Congolese Francs    |
| <b>CHF</b>              | Switzerland, Francs                 |
| CLP                     | Chile, Pesos                        |
| <b>CNY</b>              | China, Yuan Renminbi                |
| <b>COP</b>              | Colombia, Pesos                     |
| <b>CRC</b>              | Costa Rica, Colones                 |
| CUC                     | <b>Cuba Convertible Peso</b>        |
| <b>CUP</b>              | Cuba, Pesos                         |
| <b>CVE</b>              | Cape Verde, Escudos                 |
| CZK                     | Czech Republic, Koruny              |
| $_{\rm DIFF}$           | Djibouti, Francs                    |
| <b>DKK</b>              | Denmark, Kroner                     |
| <b>DOP</b>              | Dominican Republic, Pesos           |
| <b>DZD</b>              | Algeria, Algeria Dinars             |
| EGP                     | Egypt, Pounds                       |
| <b>ERN</b>              | Eritrea, Nakfa                      |
| <b>ETB</b>              | Ethiopia, Birr                      |
| <b>EUR</b>              | Euro Member Countries, Euro         |
| <b>FJD</b>              | Fiji, Dollars                       |
| <b>FKP</b>              | Falkland Islands (Malvinas), Pounds |
| <b>GBP</b>              | United Kingdom, Pounds              |
| <b>GEL</b>              | Georgia, Lari                       |
| <b>GGP</b>              | Guernsey, Pounds                    |
| <b>GHS</b>              | Ghana, Cedis                        |
| GIP                     | Gibraltar, Pounds                   |
| <b>GMD</b>              | Gambia, Dalasi                      |
| <b>GNF</b>              | Guinean franc                       |
| <b>GTQ</b>              | Guatemala, Quetzales                |
| <b>GYD</b>              | Guyana, Dollars                     |
| <b>HKD</b>              | Hong Kong, Dollars                  |
| <b>HNL</b>              | Honduras, Lempiras                  |
| <b>HRK</b>              | Croatia, Kuna                       |
| <b>HTG</b>              | Haiti, Gourdes                      |
| <b>HUF</b>              | Hungary, Forint                     |
| IDR                     | Indonesia, Rupiahs                  |
| $\overline{\text{ILS}}$ | Israel, New Shekels                 |
| IMP                     | Isle of Man, Pounds                 |
| <b>INR</b>              | India, Rupees                       |
| <b>IQD</b>              | Iraq, Dinars                        |
| <b>IRR</b>              | Iran, Rials                         |
| <b>ISK</b>              | Iceland, Kronur                     |
| <b>JMD</b>              | Jamaica, Dollars                    |

Table 7 – continued from previous page

| Code                    | Description                         |
|-------------------------|-------------------------------------|
| <b>JOD</b>              | Jordan, Dinars                      |
| <b>JPY</b>              | Japan, Yen                          |
| <b>KES</b>              | Kenya, Shillings                    |
| <b>KGS</b>              | Kyrgyzstan, Soms                    |
| $\overline{\text{KHR}}$ | Cambodia, Riels                     |
| <b>KMF</b>              | Comoros, Francs                     |
| <b>KRW</b>              | Korea (South), Won                  |
| <b>KWD</b>              | Kuwait, Dinars                      |
| <b>KYD</b>              | Cayman Islands, Dollars             |
| <b>KZT</b>              | Kazakhstan, Tenge                   |
| <b>LAK</b>              | Laos, Kips                          |
| <b>LBP</b>              | Lebanon, Pounds                     |
| <b>LKR</b>              | Sri Lanka, Rupees                   |
| <b>LRD</b>              | Liberia, Dollars                    |
| <b>LSL</b>              | Lesotho, Maloti                     |
| <b>LYD</b>              | Libya, Dinars                       |
| <b>MAD</b>              | Morocco, Dirhams                    |
| <b>MDL</b>              | Moldova, Lei                        |
| <b>MGA</b>              | Madagascar, Ariary                  |
| <b>MKD</b>              | Macedonian denar                    |
| <b>MMK</b>              | Myanmar (Burma), Kyats              |
| <b>MNT</b>              | Mongolia, Tugriks                   |
| <b>MOP</b>              | Macau, Patacas                      |
| <b>MUR</b>              | Mauritius, Rupees                   |
| <b>MVR</b>              | Maldives (Maldive Islands), Rufiyaa |
| <b>MWK</b>              | Malawi, Kwachas                     |
| <b>MXN</b>              | Mexico, Pesos                       |
| <b>MYR</b>              | Malaysia, Ringgits                  |
| <b>MZN</b>              | Mozambique, Meticais                |
| <b>NAD</b>              | Namibia, Dollars                    |
| $\overline{\text{NGN}}$ | Nigeria, Nairas                     |
| NIO                     | Nicaragua, Cordobas                 |
| <b>NOK</b>              | Norway, Krone                       |
| <b>NPR</b>              | Nepal, Nepal Rupees                 |
| <b>NZD</b>              | <b>New Zealand</b> , Dollars        |
| <b>OMR</b>              | Oman, Rials                         |
| PAB                     | Panama, Balboa                      |
| <b>PEN</b>              | Peru, Nuevos Soles                  |
| PGK                     | Papua New Guinea, Kina              |
| PHP                     | Philippines, Pesos                  |
| <b>PKR</b>              | Pakistan, Rupees                    |
| <b>PLN</b>              | Poland, Zlotych                     |
| <b>PYG</b>              | Paraguay Guarani                    |
| QAR                     | Qatar, Rials                        |
| $\overline{RON}$        | Romania, New Lei                    |
| $\overline{\text{RSD}}$ | Serbia, Dinars                      |
| <b>RUB</b>              | Russia, Rubles                      |
| <b>RWF</b>              | Rwanda, Rwanda Francs               |
| <b>SAR</b>              | Saudi Arabia, Riyals                |

Table 7 – continued from previous page

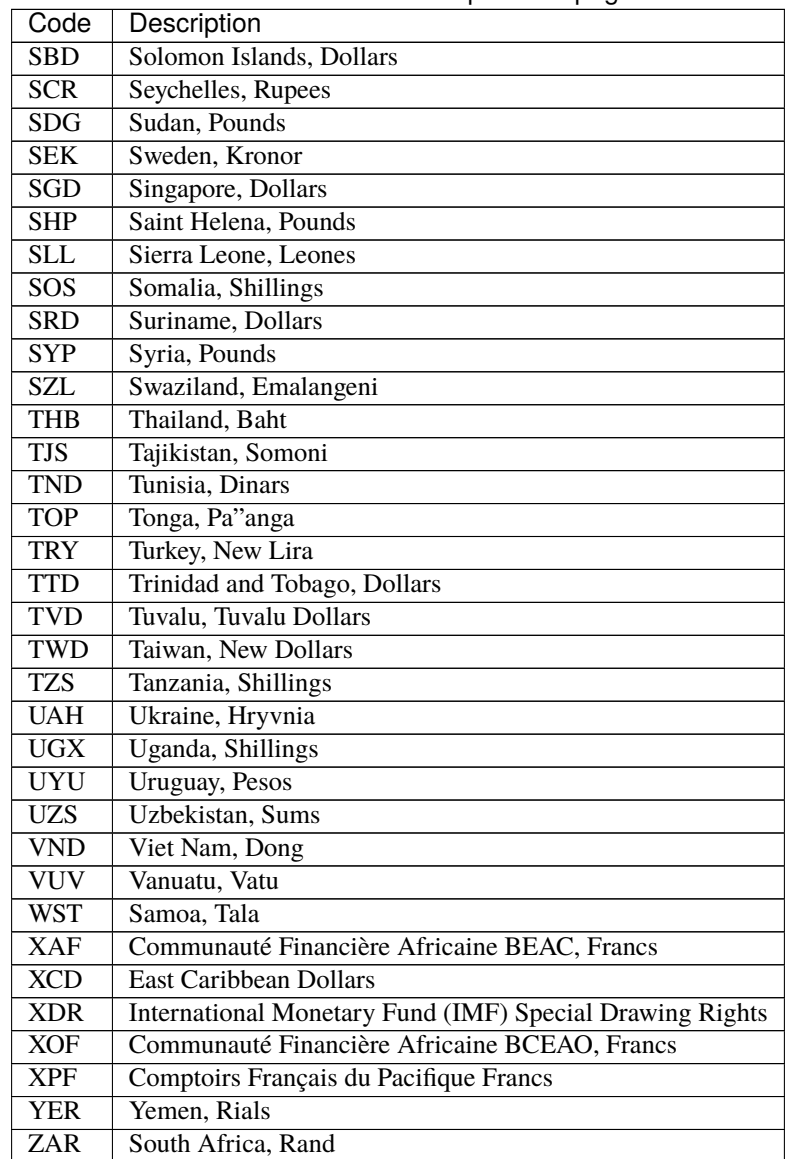

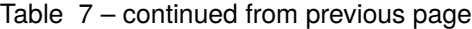

**FOUR**

## **USER MANAGEMENT**

<span id="page-46-0"></span>A step by step guide on how to invite colleagues to access tender information.

The user management tool allows you to share tender information with members of your team.

- 1. Sign in to jetfueltenders.com
- 2. Go to Settings > Manage Users
- 3. Click on Add User
- 4. Enter user information (Email, position, first and last name, phone
- 5. Select the user role
- 6. Click Save

## <span id="page-46-1"></span>**4.1 User Roles**

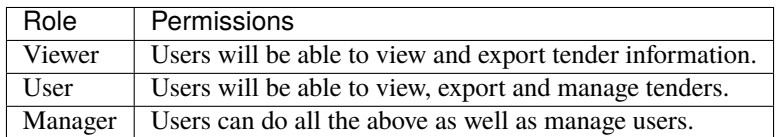

Once a new user is saved, an email is sent to the user's email address. This email will contain a link to the "Set Password" page where the user will finalised the setup process.

The account will be instantly activated as soon as the password is set.

Our Support Team is happy to answer any questions or provide free one-on-one training.

Contact us at [info@jetfueltenders.com](mailto:info@jetfueltenders.com)

## **TERM SPECIFICATIONS**

## <span id="page-48-1"></span><span id="page-48-0"></span>**5.1 IATA Service Levels**

LEVELS OF SERVICE There are FOUR (4) Levels of Into-Plane Fuelling Service ranging from the least complex, as outlined in Level 1 requirements, to the most complex, as outlined in Level 4. The Fuelling Personnel will be considered to be an Authorised Refueller, qualified to operate aircraft switches to refuel aircraft, if they have successfully completed the training provided by an Approved Fuelling Instructor. Training will include each aircraft fleet type assigned to the station, including diversion fleet types. Details of the requirements are identified in the Fuelling operative Levels 1 through 4.

## **5.1.1 LEVEL 1: MINIMUM LEVEL OF SERVICE**

- A. The Fuelling Personnel of the contracted company is essentially to provide up-to plane service that includes:
- (1) operating a fuel vehicle, making necessary nozzle connections to fuel hydrant pit and aircraft;
- (2) operating the deadman control.
- B. An airline-authorised refueller will perform all other into-plane fuelling procedures and is responsible for all fuel servicing requirements.
- C. Level 1 service includes all the following base level procedures only:
- (1) Have adequate knowledge of fuelling vehicle systems and operations.
- (2) Approach and position the fuelling vehicle at the aircraft in accordance with local and driving regulations.
- (3) Set fuelling vehicle brake and install wheel chocks if brake interlocks are not installed.
- (4) Bond fuelling vehicle to aircraft and ground if required.
- (5) Open aircraft wing fuelling panel and remove fuelling adapter caps (if installed).
- (6) Connect fuelling hoses to aircraft.
- (7) Hydrant system connect hydrant coupler to hydrant pit valve.
- (8) Provide fuel volume and density of fuel loaded, when requested.
- (9) Perform clear and bright fuel appearance checks at the aircraft in accordance with operating procedures, and perform chemical water detection test when required.
- (10) Engage and operate the deadman control under the direction and supervision of the Airline Authorised Refueller.
- (11) Monitor vehicle fuelling pressures to ensure maximum limits are not exceeded.
- (12) At completion of fuelling, disconnect fuelling nozzle from aircraft, replace fuelling adapter caps (if installed) and close fuel panel access door.
- (13) Hydrant system close hydrant pit valve and disconnect hydrant coupler.
- (14) Disconnect bonding cable and ground if applicable.
- (15) Provide fuel delivery receipt to representative for signature prior to aircraft departure.
- (16) Provide assistance when defuelling of aircraft is required.
- (17) The Fuelling Personnel has final responsibility to verify that all hoses and static grounding/bonding attachments have been disconnected from aircraft (including hydrant pit, where applicable) and are properly stowed prior to moving fuelling vehicle.
- (18) Perform walk around inspection.

#### **5.1.2 LEVEL 2: ROUTINE FUELLING – TOTAL FUEL REQUIRED**

- A. Level 2 service includes all the items listed in level 1 plus all the items listed in the following procedures below:
- (1) Obtain documented Total fuel figure from airline representative prior to fuelling.
- (2) Perform gauge and system tests as appropriate for aircraft type.
- (3) Fuel aircraft to the Total fuel requirement using the aircraft Automatic fuelling mode as determined by an airline representative.
- (4) Complete kilo/pounds or litre/gallons conversion, when required.
- (5) Set wing panel switches and gauges and control the amount of fuel being added to the aircraft using aircraft Automatic loading settings.
- (6) Communicate with opposite wing Fuelling Operative when two fuelling vehicles are used to fuel the aircraft.
- (7) Communicate with cockpit via headphone, if required.
- (8) Monitor wing panel gauges, vehicle pressure gauges and fuel tank vents for spills during fuelling.
- (9) Deliver completed fuel service form (where supplied) to operations or cockpit crew.

#### **5.1.3 LEVEL 3: ROUTINE FUELLING – DISTRIBUTION REQUIRED & DISCREPANCY CHECKING**

- A. Level 3 service includes all the items listed in levels  $1 \& 2$  plus all the items listed in the following procedures below:
- (1) Obtain Aircraft Refuel Sheet from airline or fuelling company representative prior to fuelling.
- (2) Read refuel panel gauges before and after fuelling and enter readings on to Aircraft Refuel Sheet.
- (3) Fuel aircraft per fuel uplift calculations as determined and entered on the Aircraft Refuel Sheet.
- (4) Set refuel panel switches and gauges and control the amount of fuel being added to the aircraft using aircraft manual or automatic loading settings.
- (5) When fuelling various fleet types, be qualified to interpret Fuel Manual distribution charts and follow fuel distribution procedure in accordance with the specific fleet type.
- (6) Calculate Fuel weight in kilos/ pounds (from density) at aircraft on designated flights using hydrometer.
- (7) Calculate fuelling discrepancy and compare with maximum allowable. If it is outside limits, contact a Level 4 / Airline Authorised Refueller to check fuel levels as required.

#### **5.1.4 LEVEL 4: NON-ROUTINE FUELLING**

- A. At this level of service, the Fuelling Personnel of the Contracted Fuel Supplier provides full into-plane fuelling capability that includes all routine and alternate fuelling requirements for aircraft scheduled for that station.
- B. Level 4 service includes all the items listed in levels 1, 2 & 3 plus all the items listed in the following procedures below:
- (1) Be qualified to interpret Fuel Manual drip stick tables and drip stick conversion charts.
- (2) Operate and read measuring stick measurements to determine tank quantity:
- a) When requested by the Flight Crews.
- b) When quantity added exceeds tolerance (discrepancy).
- c) For tank with an inoperative gauge.
- d) To verify pre-service differences.
- (3) Perform non-routine fuelling procedure when any one cockpit gauge is inoperative, using measuring sticks and fuel vehicle meter or measuring sticks and operative aircraft gauges, to provide a known quantity in the tank with the inoperative gauge.
- (4) Enter cockpit when a refuel panel gauge is inoperative and direct fuelling, via headphone, using operative cockpit gauge to determine tank quantity.
- (5) Perform tank to tank transfer or defuel aircraft using boost pumps, override pumps, and cross feeds when required.
- (6) Carry out overwing fuelling of pressure fuelled aircraft when required.

Our Support Team is happy to answer any questions or provide free one-on-one training.

Contact us at [info@jetfueltenders.com](mailto:info@jetfueltenders.com)